UNIVERSITY of CALIFORNIA - IRVINE

## BigData Aproaches on Linux

Linux: Harry Mangalam [harry.mangalam@uci.edu](mailto:harry.mangalam@uci.edu)

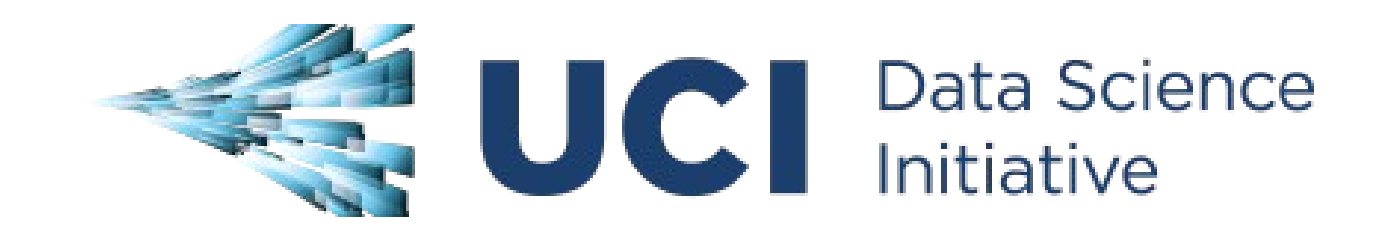

## **HPC Emails**

- Always cc: <hpc-support@uci.edu>
- Joseph Farran <jfarran@uci.edu>
- Harry Mangalam <hmangala@uci.edu>
- Garr Updegraff <[garru@uci.edu](mailto:garru@uci.edu)>
- Adam Brenner <[aebrenne@uci.edu](mailto:aebrenne@uci.edu)>
- Edward Xia <xias@uci.edu>

## **Intentions**

- Not a HOWTO on specific BigData techniques
- Introduction of how to think about large-scale computing.
- What I wish someone had told me when I was starting out with Unix/Linux.
- I am not a CS guy so a few of my explanations may be formally wrong.
- But mostly I'm right, or right enough.
- Remember...

#### Good Judgement comes from Experience Experience comes from Bad Judgement

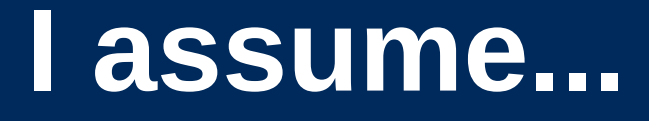

- You are now familiar with Linux and at least a little familiar with cluster computing.
- You're bright: can Google, and read further by yourself.
- If I speak too fast; let me know
- Questions, ASK THEM, but I may not answer them immediately. – "*You don't know what you don't know*"

## **Some of you...**

- Writing your own apps
- Starting with interpreted languages
- Maybe moving to compiled languages
- Trying to parallelize your work (trivial or sophisticated approaches).

This involves BEING a programmer.

## **All of you..**

- Cleansing your data (bash, utilities)
- $-$  Writing qsub scripts  $\rightarrow$  SGE
- Running pre-written apps with your data
- Pushing large amounts of data thru HPC
- Developing your own workflows to do this

All these tasks require THINKING like a programmer.

## **Computing Philosophy**

## *Unlike your Science...*

- Be lazy.
- Copy others.
- Don't invent anything you don't have to.
- Re-USE, re-CYCLE, DON'T re-invent.
- Do the easy stuff first.
- Don't be afraid to ask others.
- Try it, but try it small at first.
- Resort to new code only when absolutely necessary.
- Optimize only as a last resort.

## **Linux & the HPC Cluster**

#### [Introduction to Linux on the HPC Cluster](http://moo.nac.uci.edu/~hjm/biolinux/Linux_Tutorial_12.html)

- Linux
- Bash shell & variables
- Commands
- **Pipes**
- The HPC cluster
- Distributed file systems

## **Getting Help**

- Fix IT Yourself with Google <goo.gl/05MnTi>
- Listservs, forums, IRCs are VERY useful for more involved questions
- [The HPC Doc list](http://hpc.oit.uci.edu/): <http://hpc.oit.uci.edu/>
- [HPC HOWTO](http://goo.gl/kzlqI) <http://goo.gl/kzlqI>
- Us Adam, Harry, Garr, Joseph.
- BUT!! Please ask questions intelligently.

## **How to Ask Questions**

- Reverse the situation: if you were answering the question, what information would you need?
- Not Science, but it is Logic.
- Include enough info to recreate the problem.
- Exclude what's not helpful or ginormous (use <pastie.org> or <tny.cz>)
- Use text, not screenshots if possible.

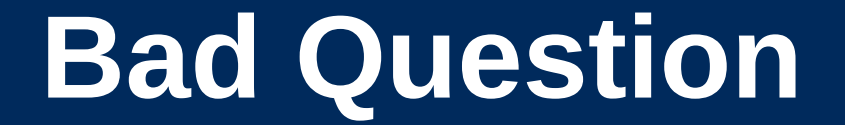

#### Why doesn't "X" work?

## **Good Question**

I tried running the new podunk/2.8.3 module this morning and it looks like I can't get it to launch on the Free64 queue. My output files aren't helping me figure out what is wrong.

I am working out of /bio/joeuser/RNA\_Seq\_Data/ and the qsub script is 'job12.sh'. The output should be in

• /bio/joeuser/RNA Seq Data/output

When I submit the job, it appears to go thru the scheduler but then dies immediately when it hits the execution node.

I can't find any output to tell me what's wrong, but the Error messages suggest that there's a problem finding libgorp.so.3

#### *HELP US HELP YOU*

We need [this information:](http://goo.gl/6eZORd)

- the directory in which you're working (*pwd*),
- the machine you're working on (*hostname*)
- modules loaded (*module list*)
- computer / OS you're connecting from
- the command you used and the error it caused (in /text/, not screenshot)
- much of this info is shown by your prompt

Wed Nov 05 21:24:48 [0.91 1.04 1.08] hjm@stunted:~/nacs/bigdata 517 \$

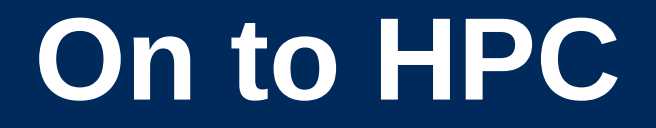

## What is the H<sub>igh</sub> P<sub>erformance</sub> C<sub>omputing</sub> Cluster?

and…

#### Why do I need HPC?

## **What is a Cluster?**

- bunch of big general purpose computers
- running the *Linux* Operating System
- linked by some form of networking
- have access to networked storage
- that can work in concert to address large problems
- by scheduling jobs very efficiently

## **HPC @ UCI in Detail**

- ~5500 64b Cores Mostly AMD, few Intel
- 4+ Nvidia Tesla GPUs (2880 cores each)
- ~14TB aggregate RAM
- ~1PB of storage (1000x slower than RAM)
- Control network = 1Gb ethernet (100MB/s)
- Data network = QDR IB (5GB/s)
- Grid Engine Scheduler to handle Queues
- $\cdot$  > 650 users, 100+ are online at anytime

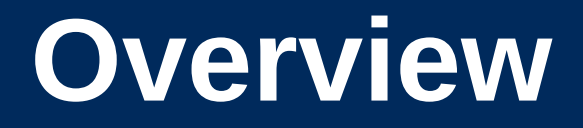

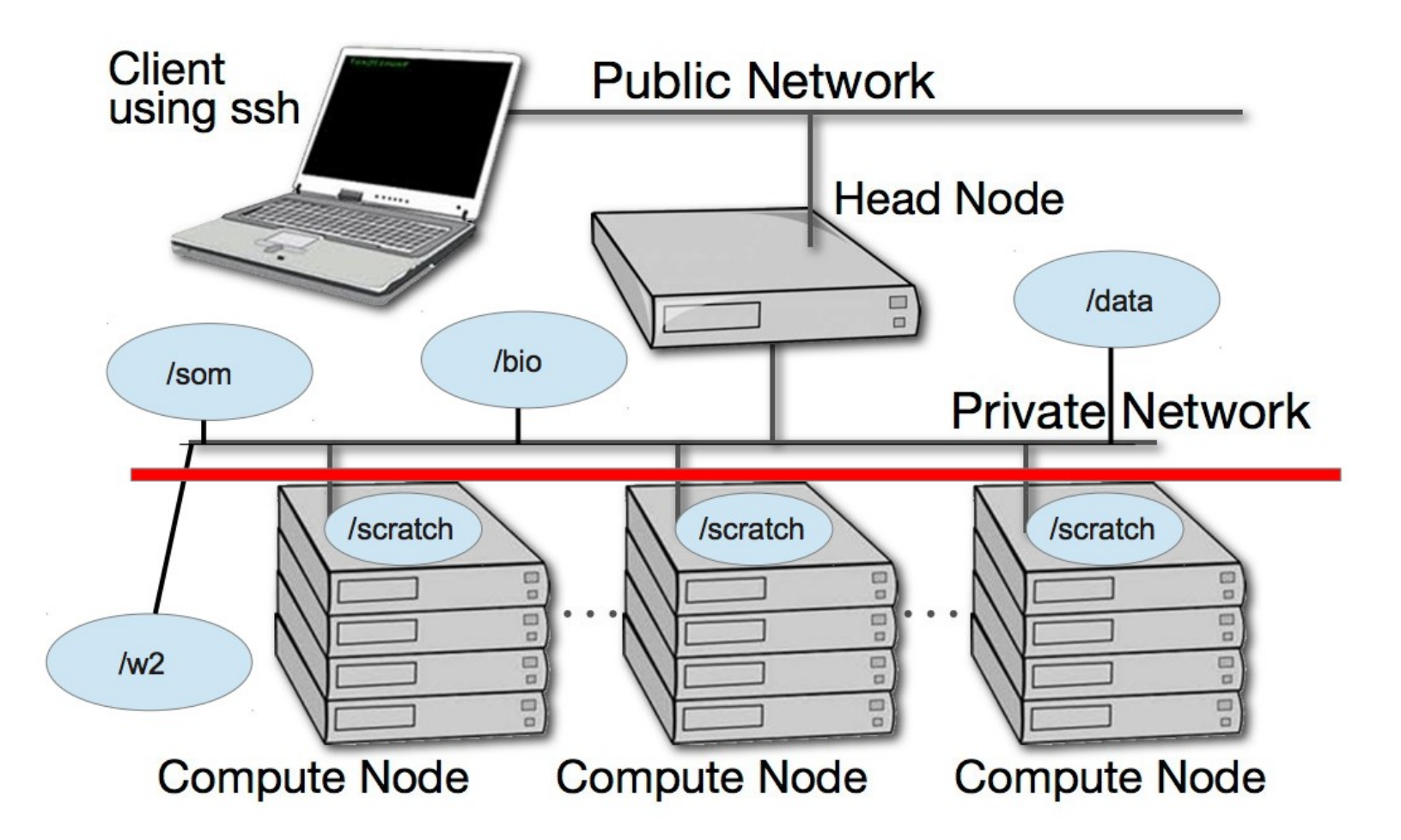

#### **A hard disk**

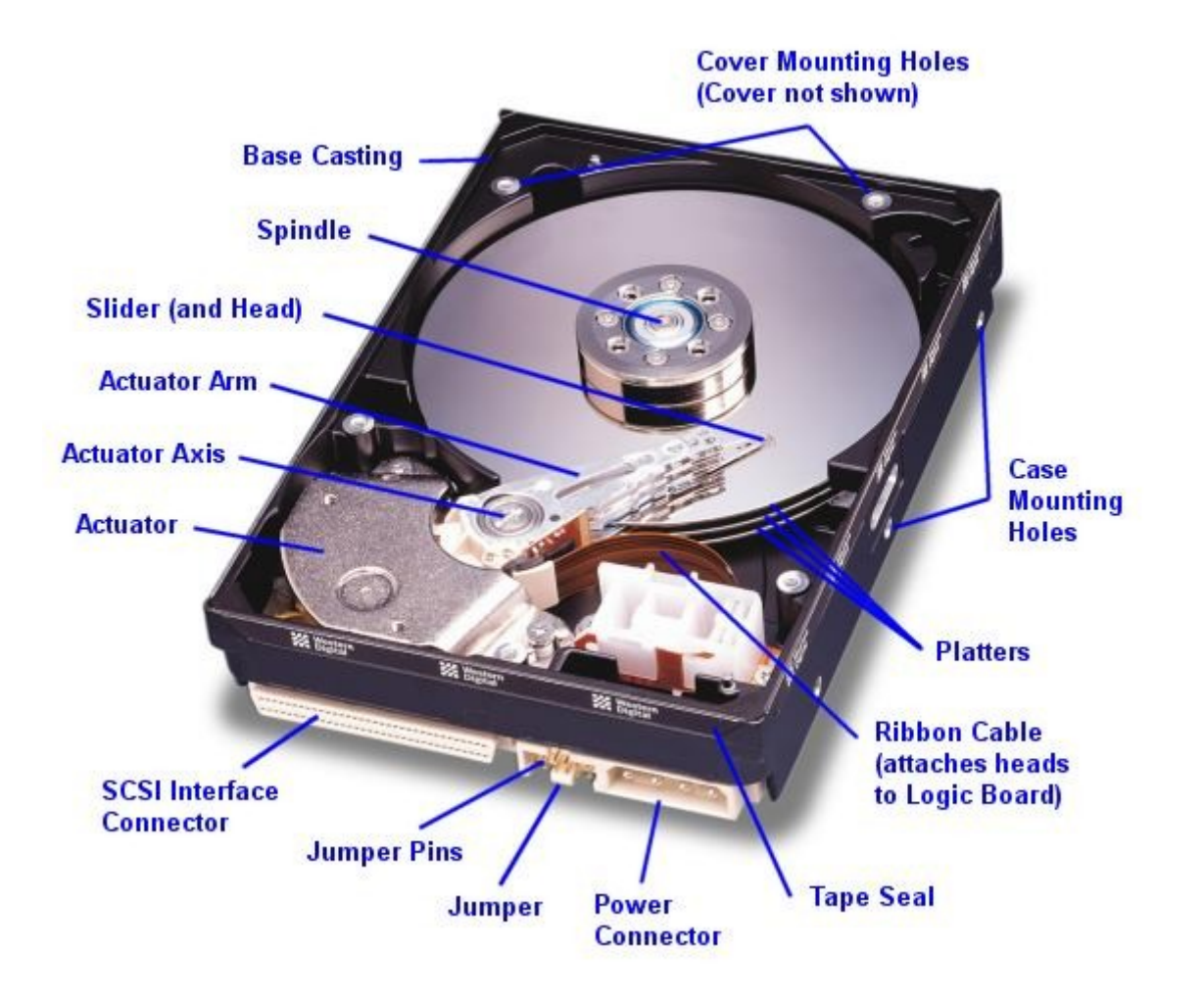

#### **Storage Server**

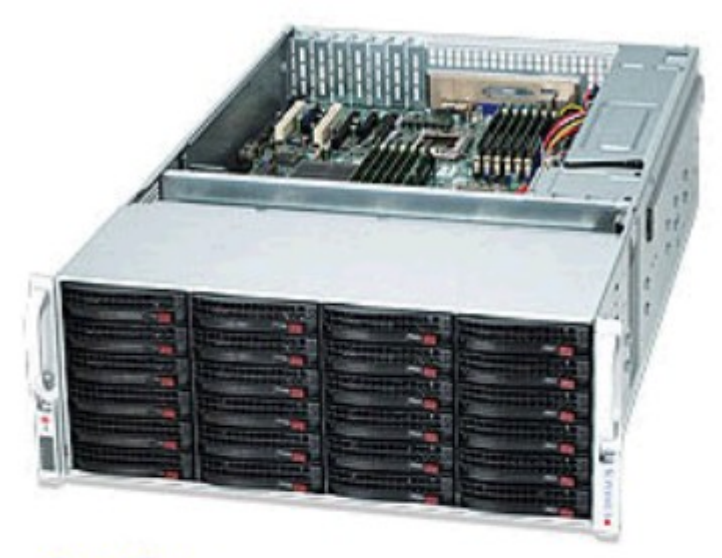

**Rear View** 

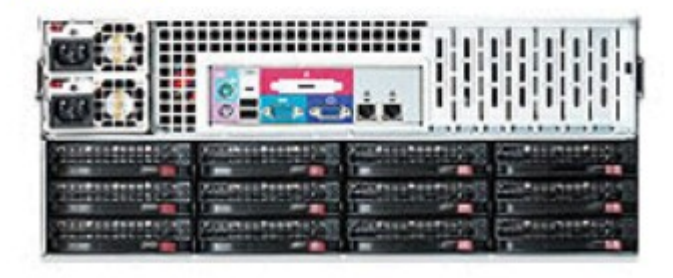

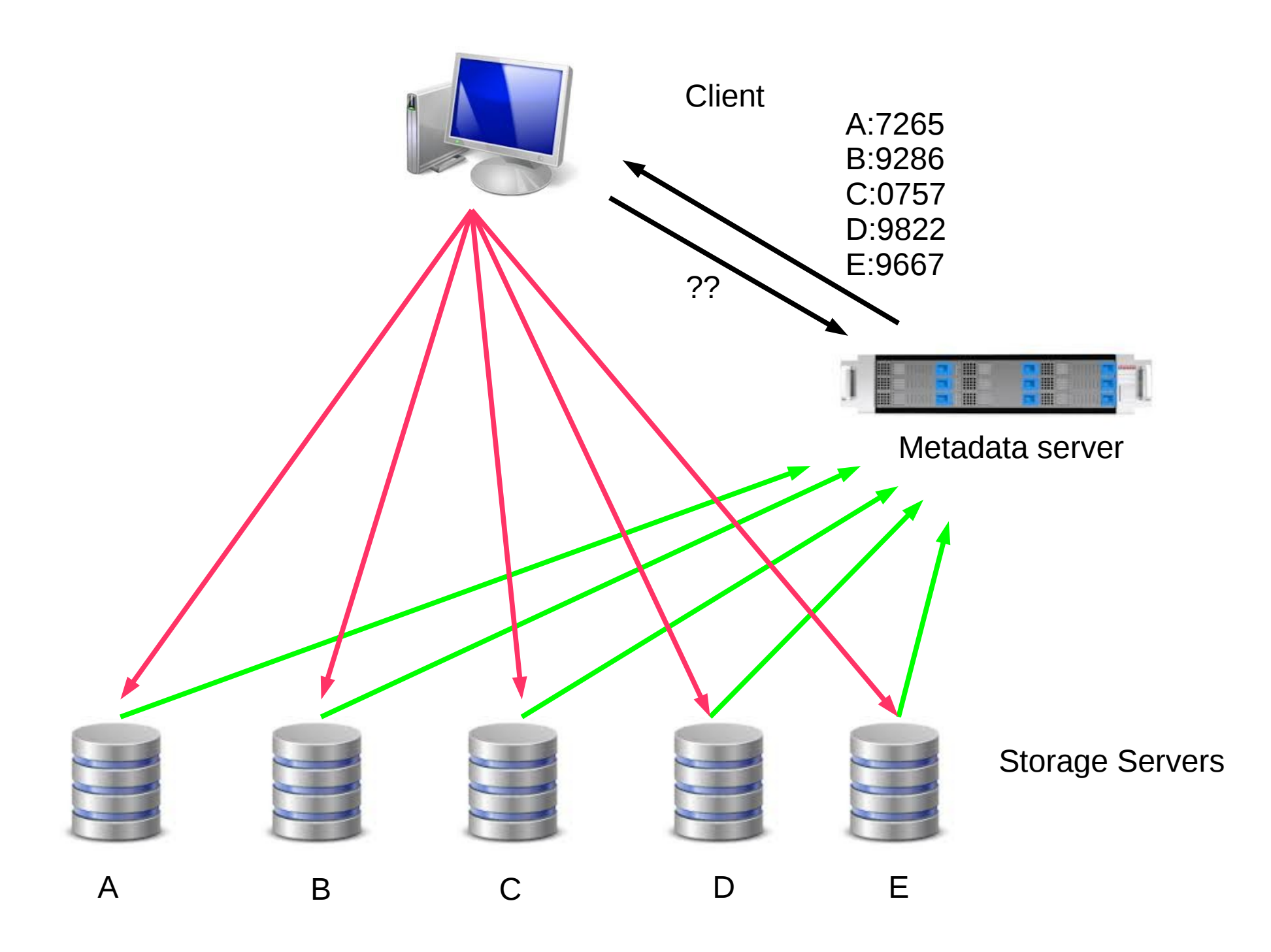

## **Applications on HPC**

- We use the 'module system' to set up environments for specific applications, libraries, and compilers.
- module purge
- module avail *prefix*
- module list
- module whatis *name*
- module load *name/version*
- *Rec NOT preloading a lot of modules.*

## **What HPC is NOT**

- NOT your personal machine
- What you do on your machine affects YOU
- What you do on HPC affects the 1000s of other jobs running
- Think before you hit Enter.

#### **What HPC is also NOT**

## NOT BACKED UP

## WHAT. SO. EVER.

## **DATA IS NOT BACKED UP**

- Agitate to your PIs to get us more \$ if you want this.
- Most data is stored on RAID6
- BUT! Any of that can disappear at any moment
- IF ITS VALUABLE, back it up elsewhere --or the code that generated it.

## **HPC FileSystem Layout**

#### Orange – Cluster Wide

Black – Node Specific

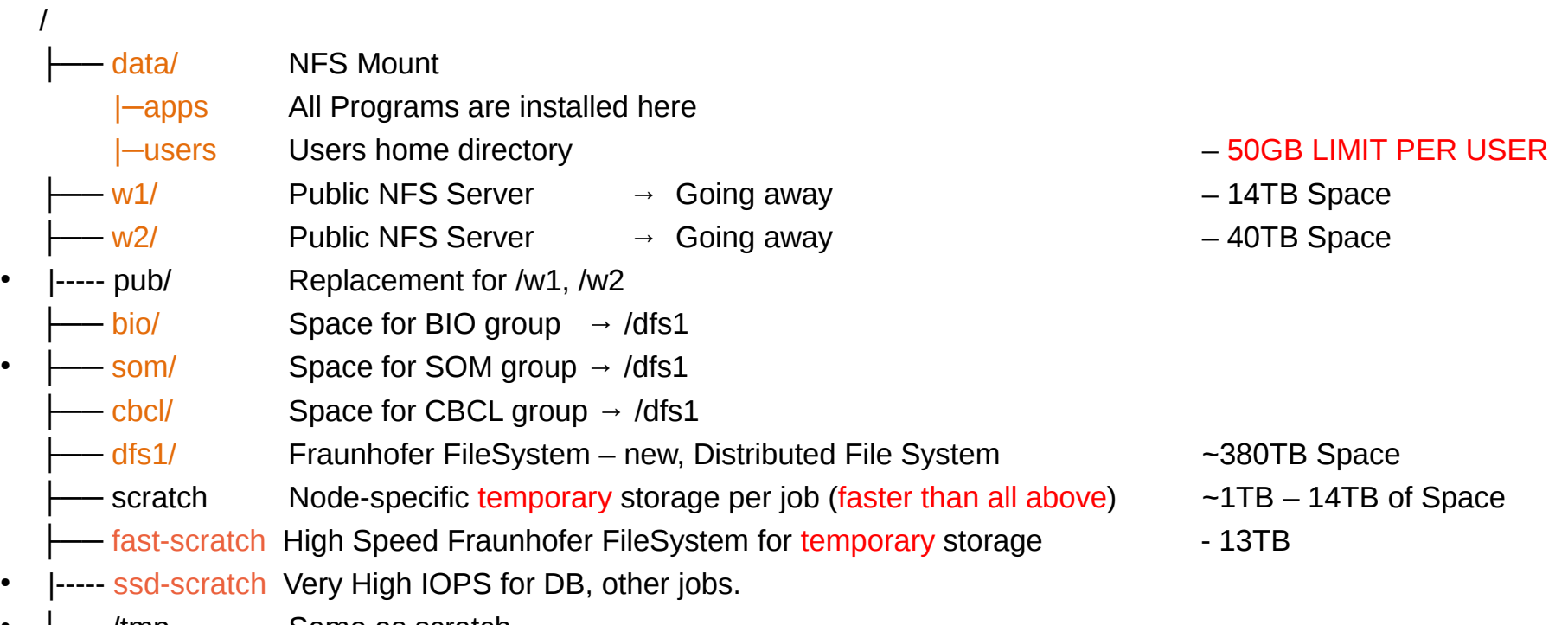

UNIVERSITY of CALIFORNIA · IRVINE

├── /tmp Same as scratch

### **Disk Space / Quotes / Policies**

- You can only have so much space
- 50GB for /data/ (\$HOME directory)
- 1yr or older without use please remove from cluster
- More for Condo owners or Groups who have bought extra disk space.
- Regardless, NO DATA IS BACKED UP

#### **SGE and qsub scripts**

- SGE / GE is the HPC scheduler
- A complex app that matches resource requests with the cluster resources.
- Resources are:
	- $-$  # of CPU cores
	- RAM
	- Special hardware (GPUs)

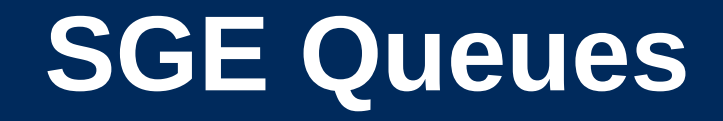

- There are 3 main types of Qs
	- Free\*: open to everyone
	- Group: open to the group
	- Owner: Open to the owner/lab
- To see what Qs you can submit to:  $-$  'q'

#### **SGE Utilities**

- qstat: list the status of ALL the jobs
	- qstat -u <you> more useful
- qdel: delete your jobs
	- qdel -u <you> deletes ALL your jobs
	- qdel <GEJobID> (not PID)
	- qdel -f <GEJobID> force-kills the job
- qsub job.sh submits 'job.sh' to scheduler

#### **qsub**

- qsub script is just a bash script with some special SGE directives.
- Bash comments prefixed with '#'
- SGE directives prefixed with '#\$'
	- To reserve CPUs, RAM,
	- particular CPU-loading
	- Checkpointing
	- Set up job arrays
- Job arrays?

#### **SGE Job types**

- The only type of job that can't be run via the scheduler is one that requires human intervention.
- Serial jobs
- Parallel jobs faster! Or not?
- Job Arrays
- Checkpointing

### **Example qsub jobs**

- Sleeper <<http://goo.gl/EsGOgD>>
- Generic qsub with lots of comments <<http://goo.gl/qfqieL>>
- Job that uses / scratch <<http://goo.gl/6uY1hh>>
- Array Job <<http://goo.gl/rwurvX>>
- Python qsub script generator <<http://goo.gl/oIya1E>>

#### **And some warnings:**

- gsub scripts are bash scripts with some GE directives; if they don't run in your bash shell, they won't run under GE.
- Run them with small sets of data until you know their behavior and how many resources they'll use.
- Once they run fine from the shell, submit them to GE with small sets of data.
- Then submit the full data set.
- And use mail carefully. (No Array jobs!)

# Before BigData, How to think about Data in general

#### **Data as a 747**

Think of your data as an airplane

- Takes huge energy & time to get off the ground
- Once in flight, keep it in flight.
- Every time it lands, takes a lot of time to get it flying again.
### **Time of Byte Flights**

Path / Timing of bytes thru the cluster

- CPU Registers: 1x10<sup>-10</sup> sec
- $1^{\circ}$  cache:  $10 50 \times 10^{-10}$  sec
- 2° cache: 100-500x10<sup>-10</sup> sec
- Main RAM: 1-10x10<sup>-9</sup> sec
- Network:  $10x10^{-6}$  sec
- Flash Memory: 200x10<sup>-6</sup> sec
- $\cdot$  Disk:  $5x10^{-3}$  sec

### **Data Latency**

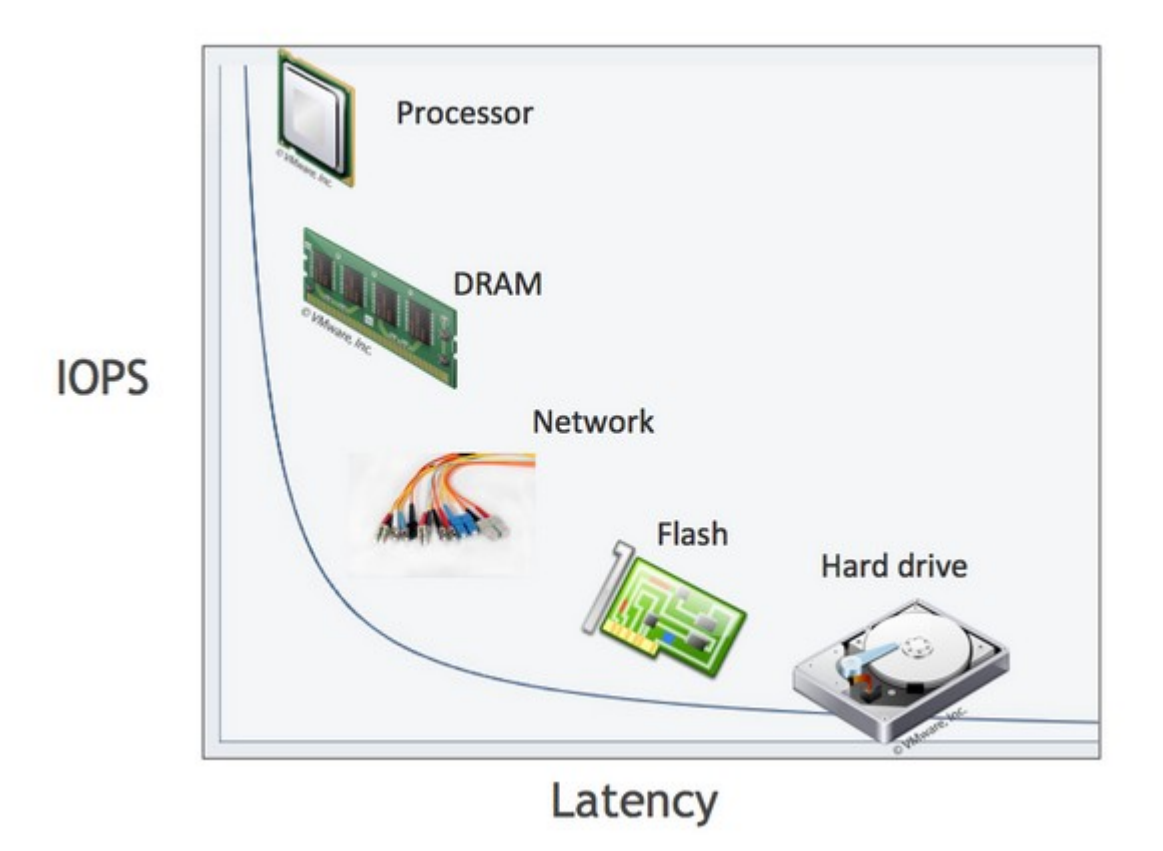

### **Data Latency Analogy**

If Memory  $=$  Minute Network = Weeks  $Flash = **Monthly**$  $Disk = Decades$ 

# **Inodes and ZOT Files**

- Inodes contain the metadata for files and dirs
- Inodes are pointers to the data
- Regardless of size, a file needs at least one inode to locate it.
- A file of 1 byte takes up the same minimum inode count as a file of 1TB
- DO NOT USE ZOTFILES!! Zillions of Tiny Files

### **Zotfiles are bad because..**

### Let me demonstrate with a card trick.

# **How not to write ZOTfiles**

- $\frac{1}{2}$ • Append to a single file (100s of processes across many nodes can write to a single file via file-locking. See <<http://goo.gl/EOf4qW>>.
- Write to a Relational Database.
- Write continuously to custom Binary format.
- Write to a language-specific DATADUMP format.
- Write to a well-documented data format such as HDF5, FITS, netCDF, etc.

# **Processing Data on Linux**

- The bash shell is both awful and awesome.
- The bash language is mostly awful.
- The redirection operators  $(<,>,|,>,\&>,2)$ , tee) are awesome, incredibly powerful, and incredibly aggravating.
- bg, fg, jobs, scheduler, and cluster computing are incredible powerful. Learn to use them.
- **free** Linux utilities allow stream-oriented data parsing, cleansing, slicing, and dicing.

# **Unix Philosophy**

- of free, Open Source tools. Even longer than Linux, there is a long legacy
- Typically do a few things but do them well & fast. Input  $\leftarrow$  STDIN, Errors  $\rightarrow$  STDERR, Output  $\rightarrow$  STDOUT.
- Lots of these tools, developed over 50 yrs of various shells, OS variants, languages.
- The interface tends not to change very much, so learn it once and forever.

### **Excel (gacckkkk) files**

- A lot of data is still in Excel files, so..
- Learn how to use it on Linux.
- Via OpenOffice (similar to MS Office)
- Or extract the data and process in pipelines
- With the native app.
- Or via cmdline utilities.

### **Excel data extraction**

Some interchange utilities:

- Tika interconverts many, many formats. Needs: alias tika="java -jar /data/hpc/bin/tika-app-1.6.jar"
- antiword, xls2csv, pdftotext
- The output of these utilities usually need further cleaning with other utilities.
- It never ends...

# **If you must write ASCII..**

- more easily. Write delimited, tabular data so it can be parsed
- Don't replicate data pointlessly.
- Write into large buffers  $1<sup>st</sup>$ , then write to files in large chunks.
- Truncate floating point values to useful accuracy (23.47063848577682764101945 → 23.47)

26 bytes vs 5 bytes for no extra value

• Don't confuse high precision with high accuracy.

### **The line eater: Perl**

### while  $(\le)$  {  $SN = Qvalues = split(\texttt{/token/});$ # some kind of eval }

### **The line eater: Python**

 for line in sys.stdin: import sys values = data.split('token');

# **Slicing & Dicing ASCII data**

- ASCII will be your  $1<sup>st</sup>$  exp with data on Linux
- ..and before any analysis: Data Cleansing
- Select rows: grep based on a regex
- Select columns: cols, cut/scut
- Often have to merge files
	- Needle and haystack problem (relational join): join, scut
	- Bulk merge: cat, paste, diff, comm, pr

## **Binary Data**

- All data is binary, but...
- Binary storage is a special case of data representation.
- Data is stored as the byte-wise representation of the data, not character-wise
- ie: '123' could be be stored in 1 byte, not 3.
- 9814.98 floating point representation.
	- $-$  single precision FP (32b  $\rightarrow$  4bytes)
	- $-$  double precision FP (64b  $\rightarrow$  8bytes)
	- And even higher (128b)

### **More Binary Data**

- $\overline{\phantom{a}}$ • In binary, values are stored without separation tokens so numbers are packed more efficiently as well.
- Some data formats allow specification of the precision of the value so they can use the most efficient representation of the number.

163631823645618364912152ducksheepshark387ratthingpokemon \ \ \ \ \ \ \ \ \ %3d, %4d, %5d,%3d,%9.4f, %4s, %10s, %3d, %8s, %7s # read spec

# **Compression**

- Compression saves disk space and network bandwidth and speed.
- It costs CPU time to both compress and decompress, but compression is much more costly.
- Lossy vs Lossless compression. (JPEG vs gzip)
- ASCII text can be compressed  $\sim$  2-3X
- XML can be compressed ~ 20X
- Random data doesn't compress well at all.

```
$ time dd if=/dev/urandom of=urandom.1G count=1000000 
bs=1000
1000000+0 records in
1000000+0 records out
1000000000 bytes (1.0 GB) copied, 82.8871 s, 12.1 MB/s
real 1m22.889s
 ================================================
$ time gzip urandom.1G 
real 0m34.601s
 ================================================
$ ls -l urandom.1G.gz 
-rw-r--r-- 1 hjm hjm 1000162044 Nov 14 12:03 urandom.1G.gz
```
-------------------------------------------------------- --------------------------------------------------------

So compressing *nearly random data* actually results in *INCREASING* the file size.

Compressing pure repetitive data from the '/dev/zero' device:

```
------------------------------------------------------------------------
$ ls -l zeros.1G
-rw-r--r-- 1 hjm hjm 1000000000 Nov 14 11:31 zeros.1G
           ================================================
$ time gzip zeros.1G
real 0m7.100s
            ================================================
$ ls -l zeros.1G.gz 
-rw-r--r-- 1 hjm hjm 970510 Nov 14 11:32 zeros.1G.gz
```
So in much less time (7s vs 34s), we get a 1000X compression.

------------------------------------------------------------------------

### But wait, there's more!

```
What about bzip2? 
It does a much better job:
--------------------------------------------------
$ ls -l zeros.1G
-rw-r--r-- 1 hjm hjm 1000000000 Nov 14 11:31 zeros.1G
  ===$ time bzip2 zeros.1G
real 0m10.106s
  ====$ ls -l zeros.1G.bz2 
-rw-r--r-- 1 hjm hjm 722 Nov 14 11:32 zeros.1G.bz2
              --------------------------------------------------
```
Or, about 1.3MillionX compression (about the same as you get if you compress Electronic Dance Music)

# **More Compression**

- Many utilities will enable in-line compression.
- This is fine for small transfers, but for large transfers, it's often better to archive and then use parallel compression.
- pigz parallel form of gzip
- pbzip2 parallel form of bzip2
- Both are almost perfectly parallel.

# **[De]Compression**

- If your applications can deal with compressed data, KEEP IT COMPRESSED. Many popular apps (esp bioinfo) now allow this.
- If they can't, try to use pipes (|) to decompress in memory and feed the decompressed stream to the app.
- Use native utilities to examine the compressed data (zcat/unzip/gunzip, grep, archivemount, vitables, ncview, etc.

# **Moving BigData**

- 1st: Don't.
- Otherwise, plan where your data will live for the life of the analysis, have it land there, and don't move it across filesystems.
- Don't DUPLICATE DUPLICATE DUPLICATE BigData
- See: <<http://goo.gl/2iaHqD>>
- rsync for modified data
- bbcp for new transfers of large single files, regardless of network
- tar/netcat for deep/large dir structures over LANs
- tar/gzip/bbcp to copy deep/large dir structures over WANs

### **rsync**

- If you only want to use one tool, it's rsync.
- rsync -av /from/here /to/there
- Can encrypt and compress data (but don't try to compress already compressed data)
- Specialized variants for multi-TB data.

```
$ rsync -av /this/dir/ /that/DIR 
# \rightarrow \sim \sim# note that trailing '/'s matter.
# above cmd will sync the CONTENTS of '/this/dir' to 
'/that/DIR'
# generally what you want.
$ rsync -av /this/dir /that/DIR 
\# \sim# will sync '/this/dir' INTO '/that/DIR', 
# so the contents of '/that/DIR' will
# INCLUDE '/this/dir' after the rsync.
```
### **bbcp**

- If you only want to use 2 tools, the 2<sup>nd</sup> one is **bbcp.**
- Used almost like rsync.
- But is much worse for doing recursive copies
- Especially with lots of small files.
- Will compress, but does NOT encrypt data.

```
$ bbcp bigfile user@host:/high/perf/raid/file
# can get about 50-60MB/s over 1GbE
```

```
bbcp -P 10 -w 2M -s 10 bigfile \
user@host:/high/perf/raid/file
# this can get us 80-110MB/s over 1GbE.
```
### **Checksums**

- Represent the identity of a file. If one **bit** changes, the checksum changes.
- md5sum / jacksum
- Use MANIFEST files & copy them along with the data files.
- See [checksum example.](http://goo.gl/uvB5Fy)
- Integrate checksums as part of your [qsub scripts](http://moo.nac.uci.edu/~hjm/biolinux/Linux_Tutorial_12.html#annotatedqsub)

# **Timing and profiling**

- $\mathbf{J}^{\prime}$ • Only applies to writing your own code, but it's good to start thinking about this early.
- top, atop, free, htop, pstree
- 'time', '/usr/bin/time'
- oprofile, perf, HPCToolkit, valgrind

#### htop

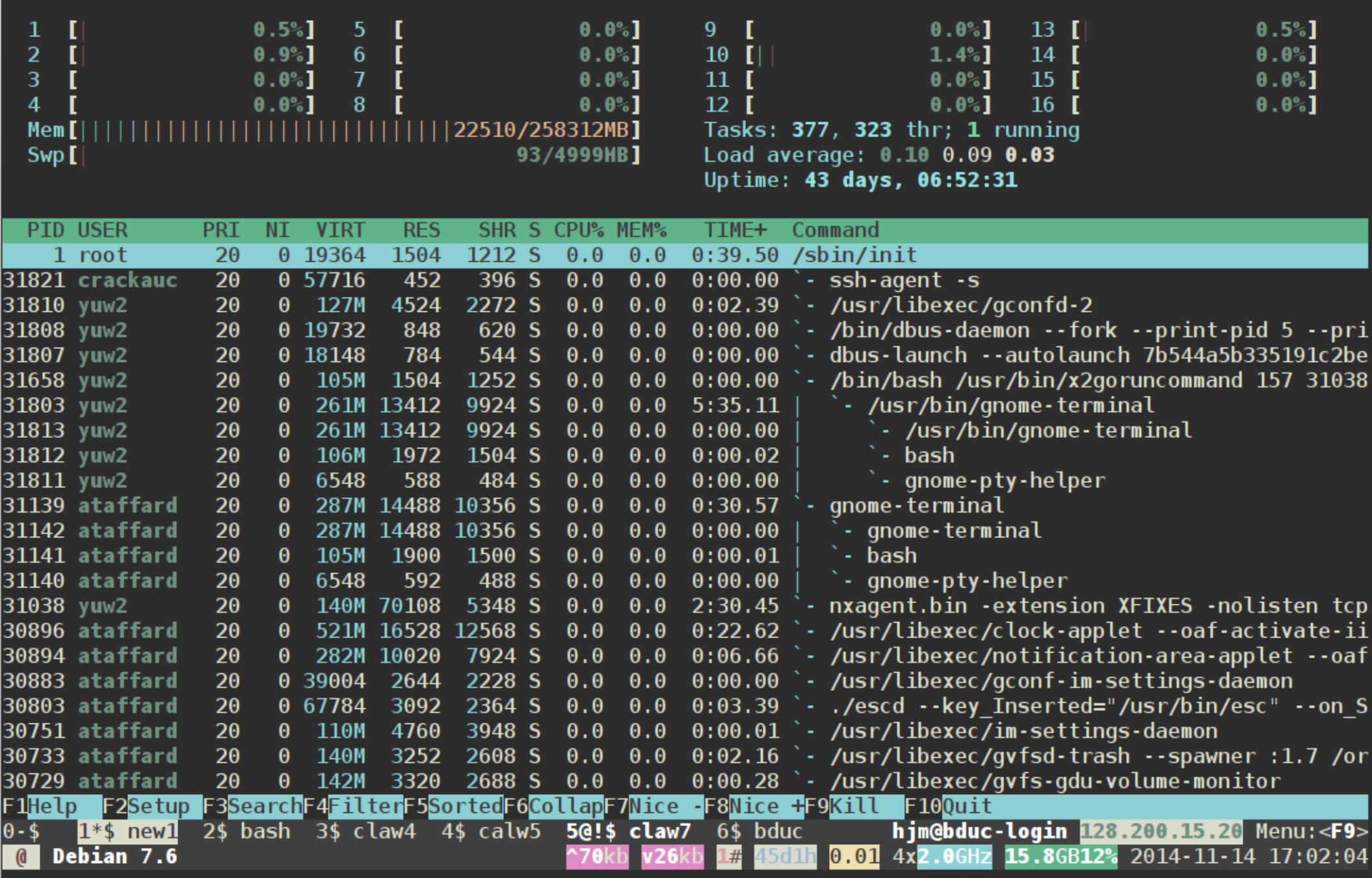

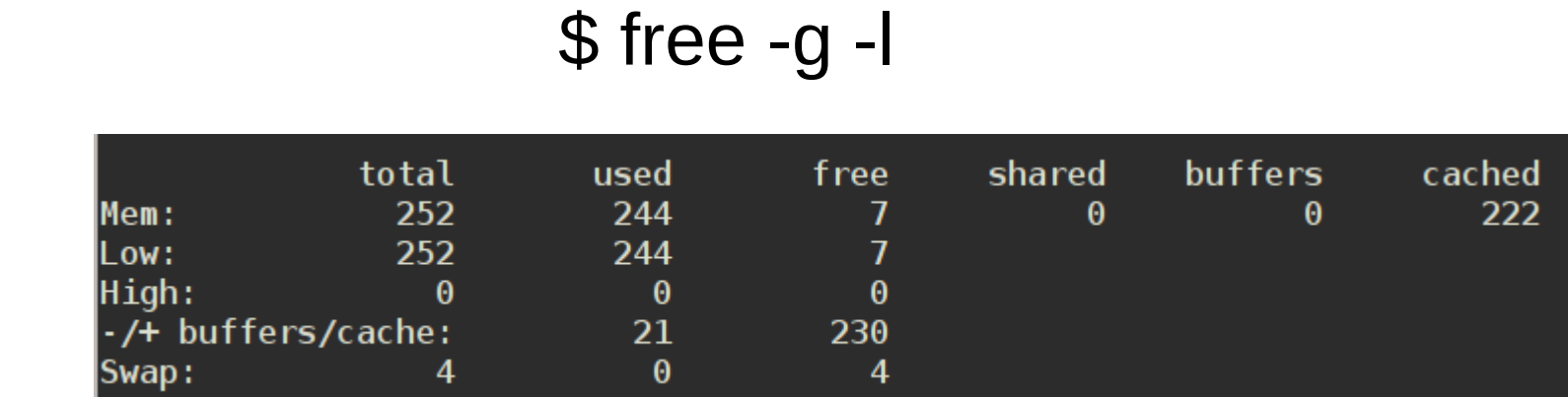

#### time (bash built-in)

\$ time ./tacg -n6 -S -o5 -s < hg19/chr1.fa > out

- real 0m10.599s
- user 0m10.456s
- sys 0m0.145s

#### /usr/bin/time

\$ /usr/bin/time ./tacg -n6 -S -o5 -s < hg19/chr1.fa > out

10.47user 0.14system 0:10.60elapsed 100%CPU (0avgtext+0avgdata 867984maxresident)k 0inputs+7856outputs (0major+33427minor)pagefaults 0swaps

### oprofile

\$ operf ./tacg -n6 -S -o5 -s < hg19/chr1.fa > out operf: Profiler started

\$ opreport --exclude-dependent --demangle=smart --symbols ./tacg Using /home/hjm/tacg/oprofile data/samples/ for samples directory. CPU: Intel Ivy Bridge microarchitecture, speed 2.501e+06 MHz

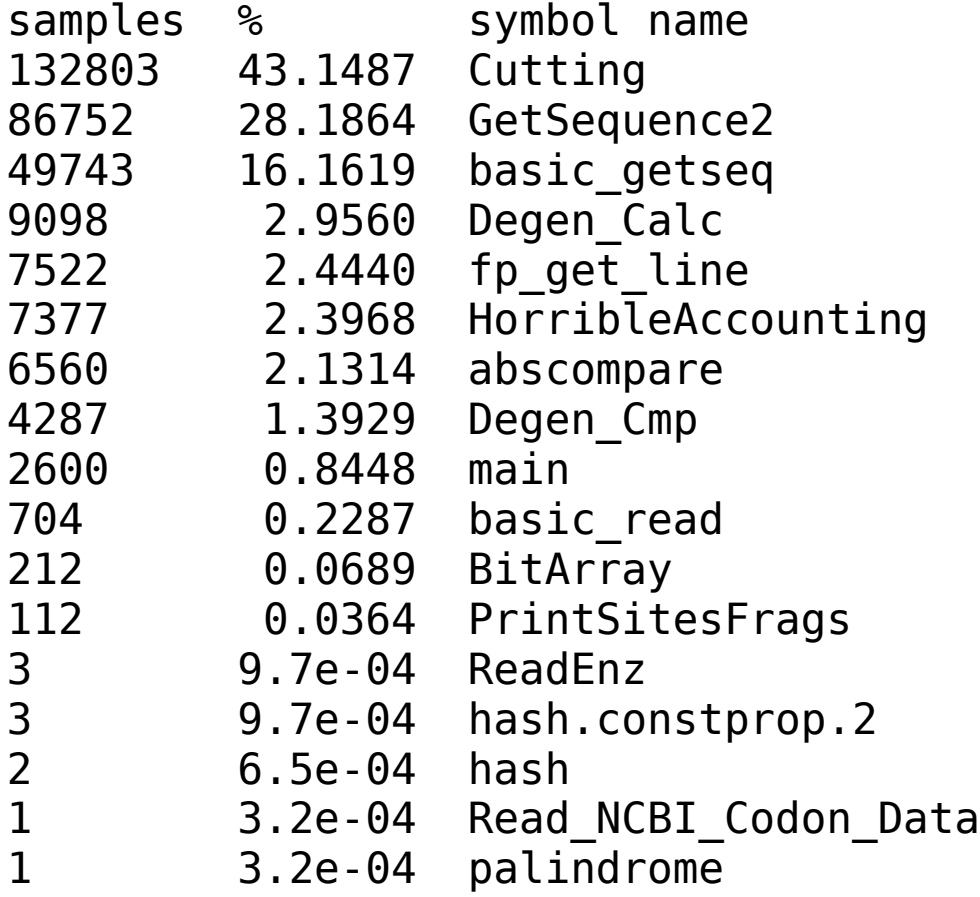

## **Big Data**

- Volume
	- Scary sizes, and getting bigger
- Velocity
	- Special approaches to speed up analysis
- Variety
	- Domain-specific standards (HDF5/netCDF, bam/sam, FITS), but often aggregations of unstructured data
- No one-technique-fits-all, but will present general techniques that should help with a number of approaches.
- •[BigData Hints for Newbies](http://moo.nac.uci.edu/~hjm/biolinux/BigData4Newbies.html) <http://goo.gl/aPj4az>

# **Big Data – How Big is Big?**

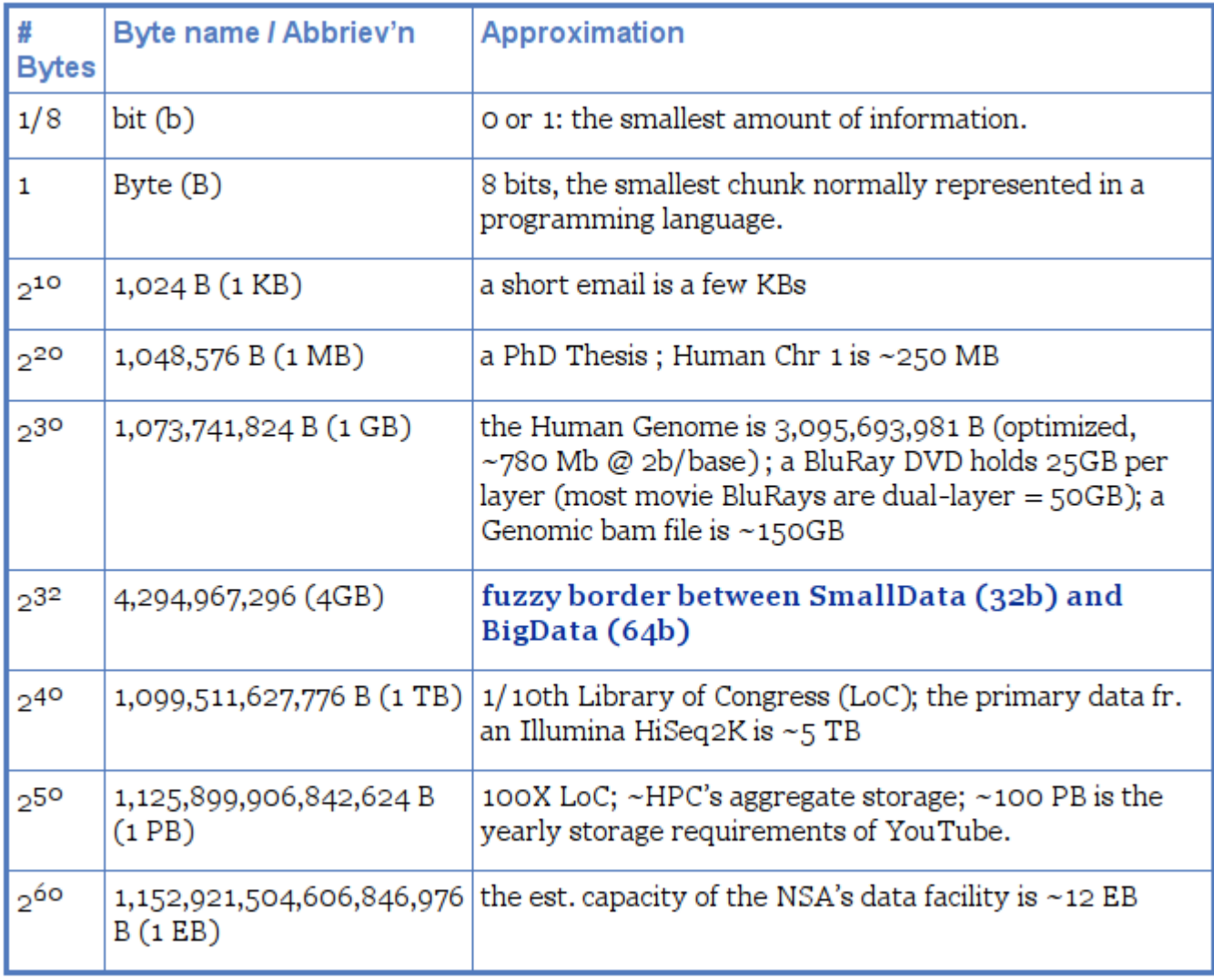

### **Integer Byte Sizes**

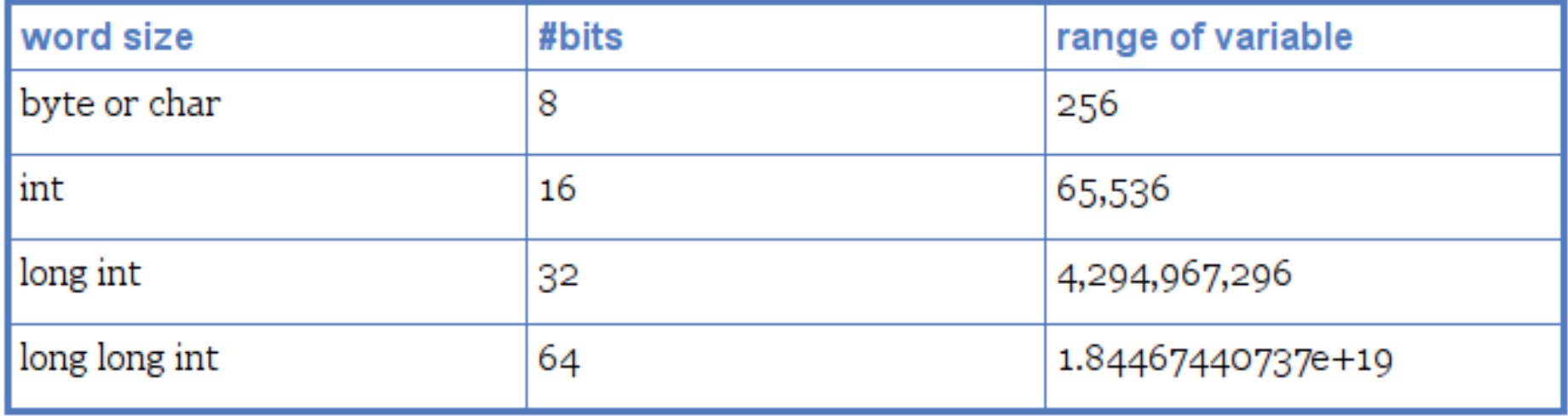

### **Data Types**

- Alphanumeric Strings "the rain in spain is green"
- Integers 12, 4, 126987, -4432, 2014, 0
- Floats -234.2987, 3.633E17, 5.51e-5
- Booleans 1, 0, T, F,
- Vectors of above
#### **Formal Relational Schema**

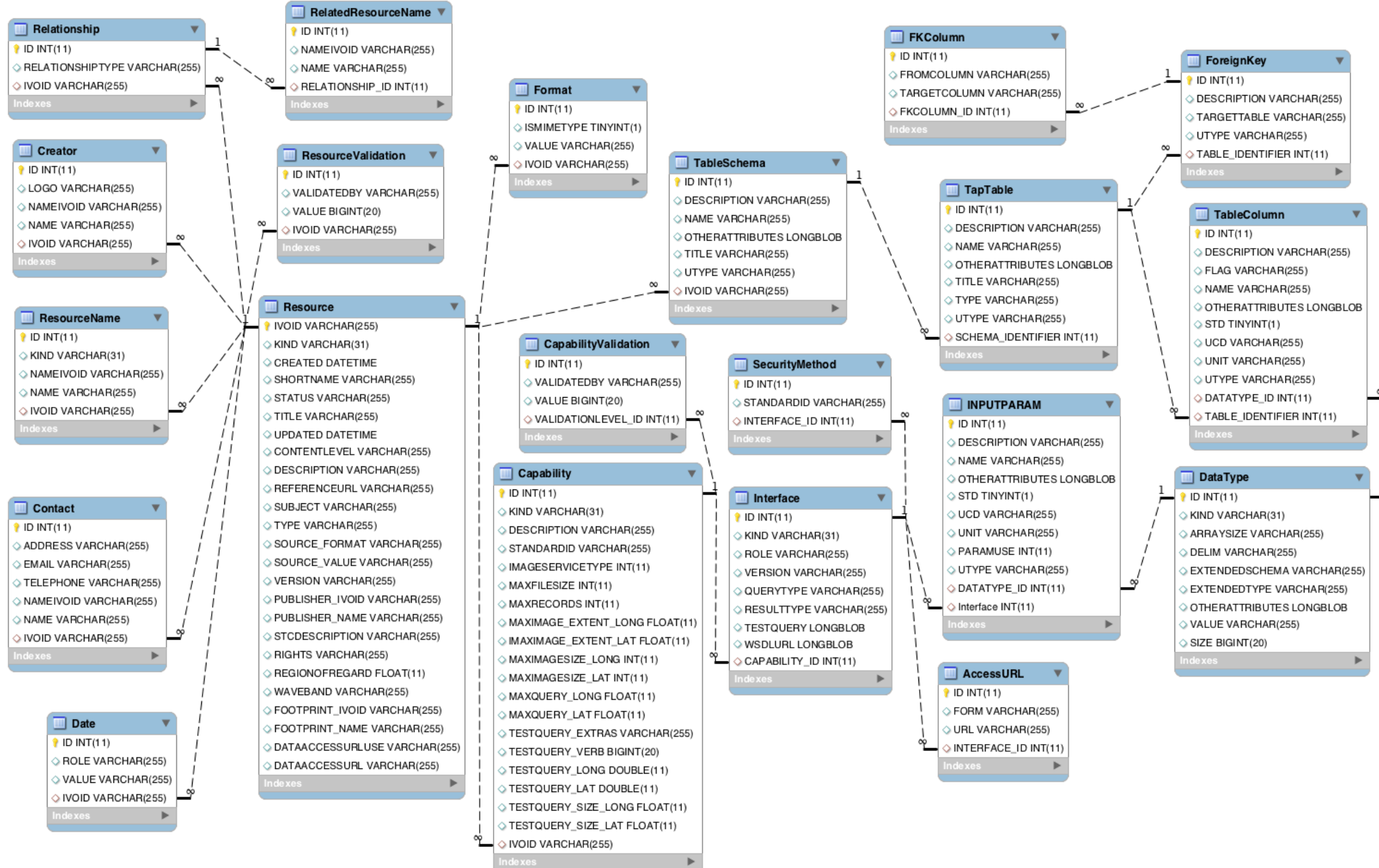

# **Querying an RDB with SQL**

- Structured Query Language (SQL) is a formal query language for admin'g RDBs & specifying relationships across tables.
- Ugly, unintuitive, but very powerful.
- **Select** statements will be your entry to SQL

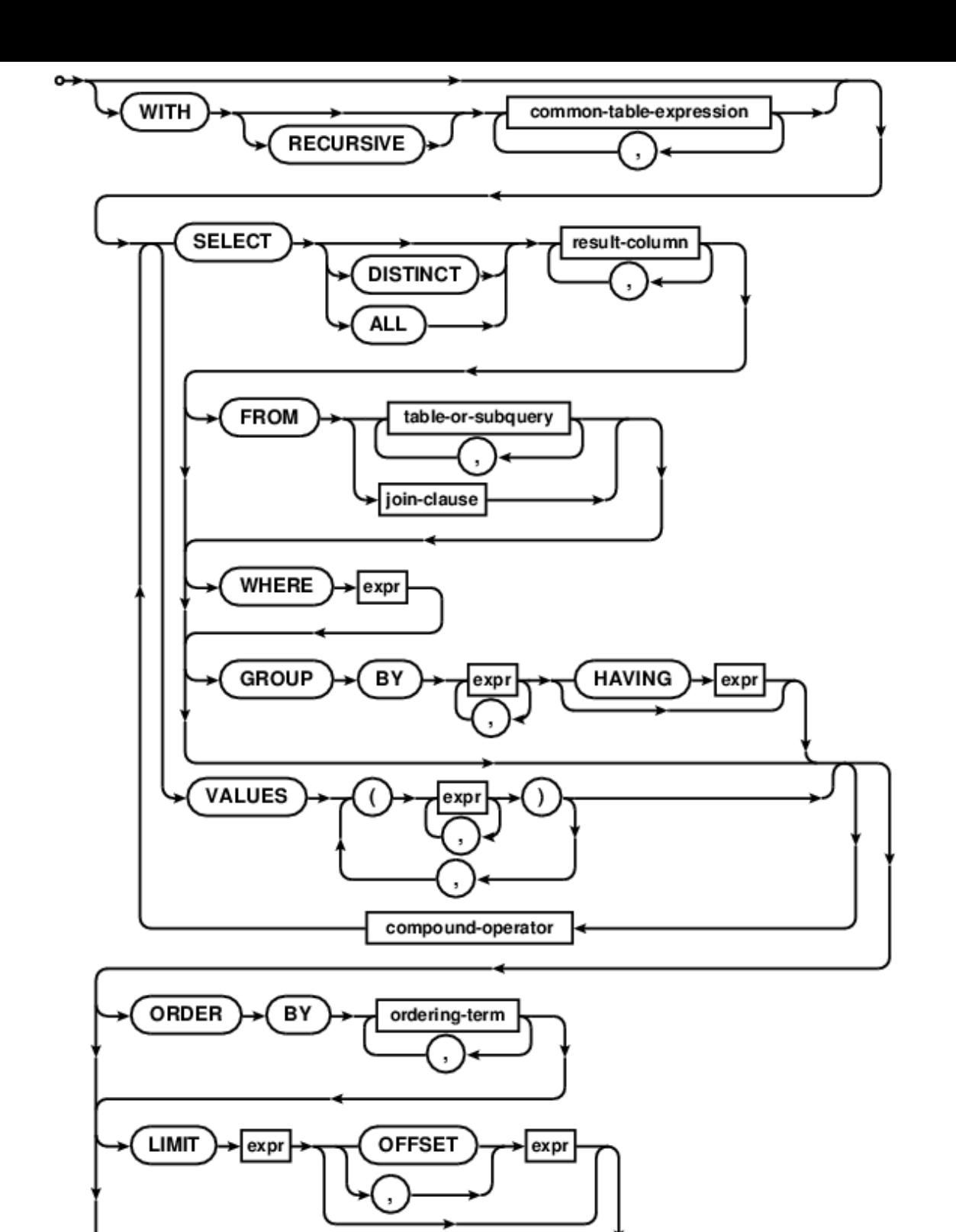

۰o

Fomal grammar flowchart of the SELECT clause.

### **Select Example:**

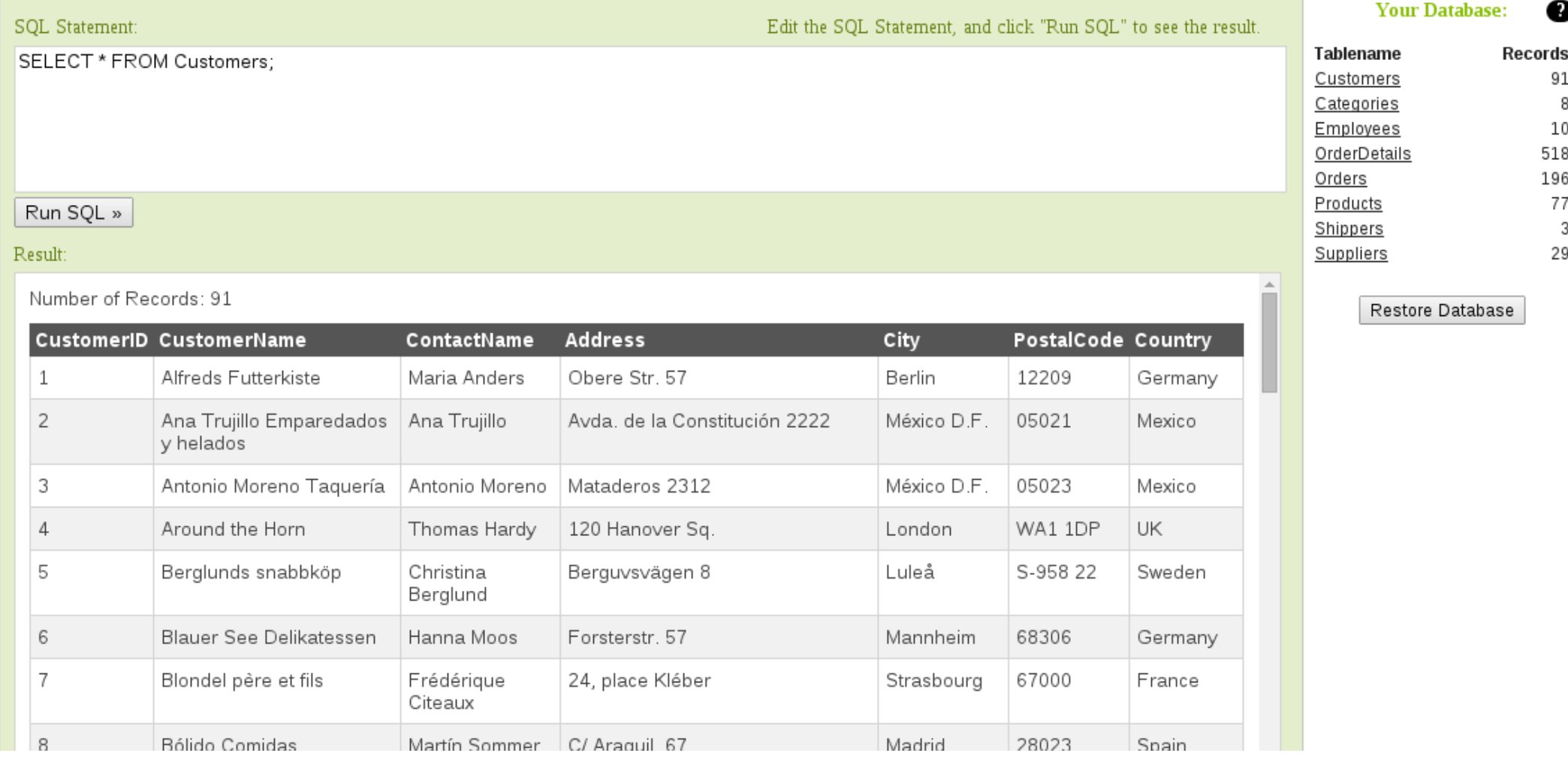

#### <http://www.w3schools.com/sql/default.asp>

#### **Schematic Schema (Circos)**

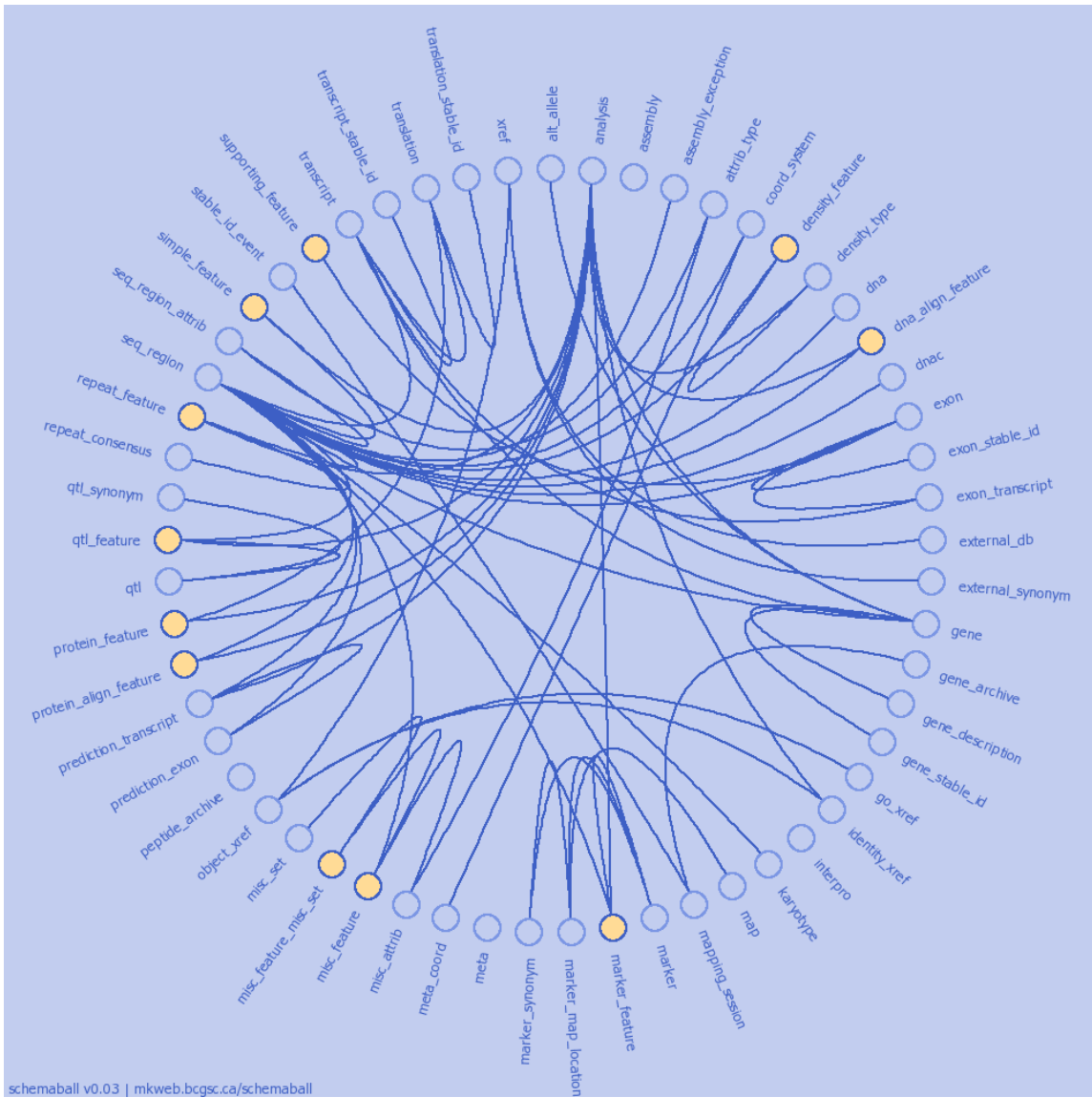

#### **HDF5 visualizers**

*hdf5view* and *ncview* can visualize the layout and data of HDF5 & netCDF files

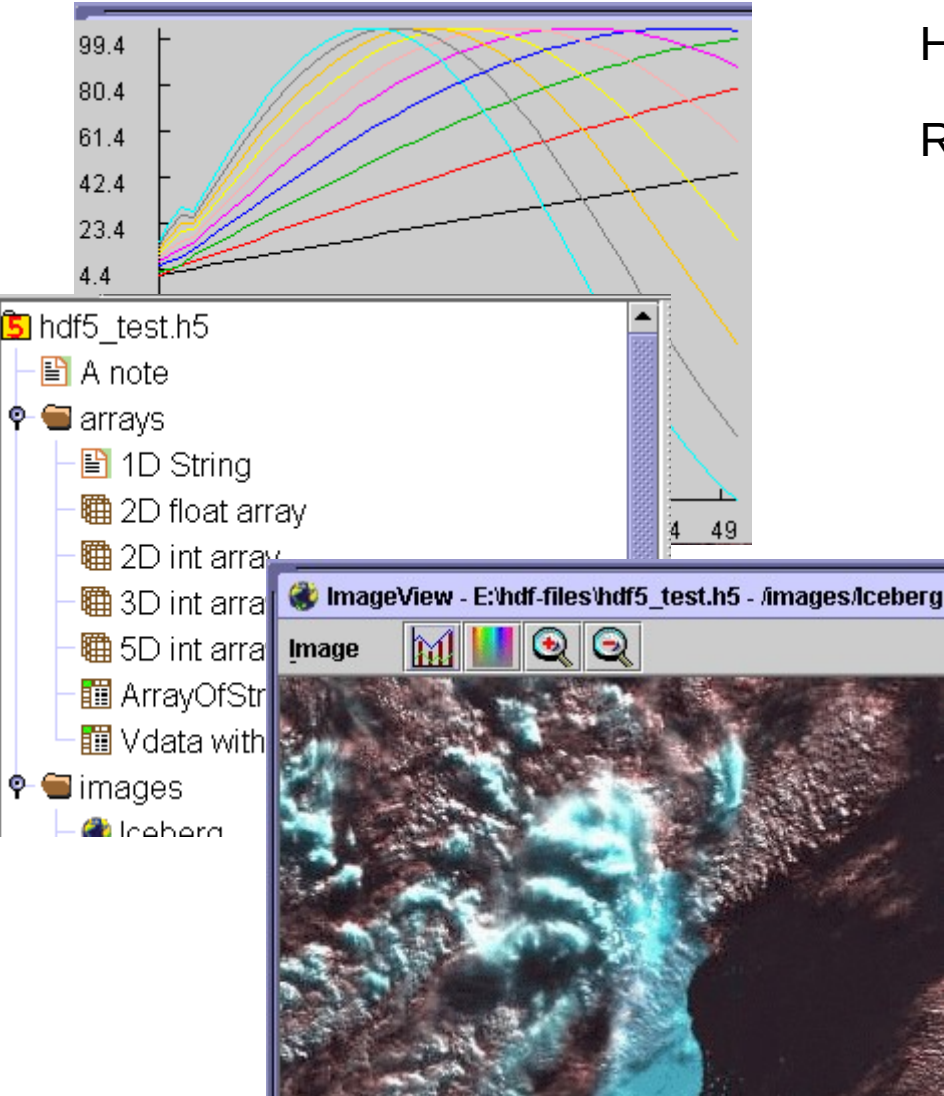

HDF5 used as primary storage for PacBio data R can read HDF5 files with *h5r* and *pbh5*

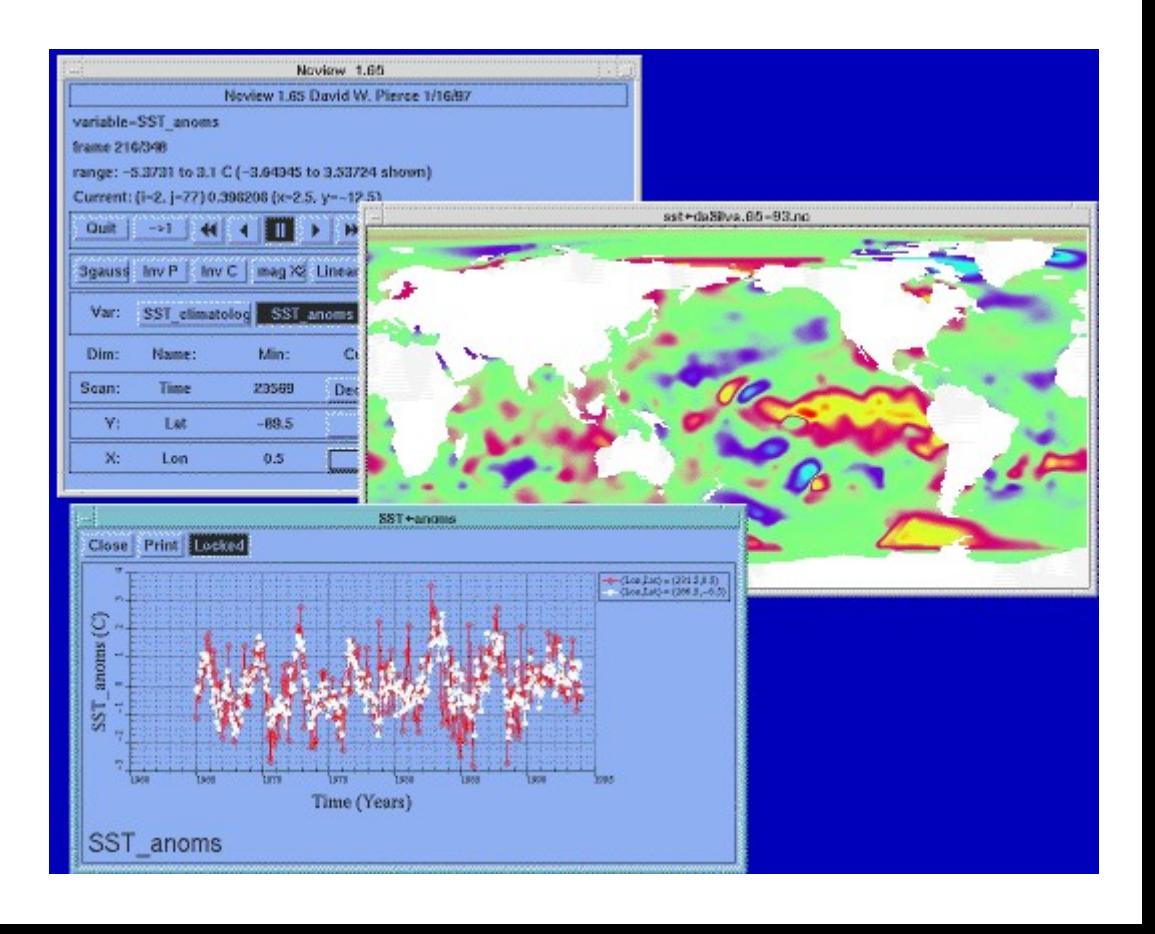

## **Processing BigData**

- Files (HDF5, bam/sam) and specialized utilities (nco/ncview, [Py/Vi]tables, R, Matlab)
- Relational Dbs (SQLite, Postgres, MySQL)
- NoSQLs (MongoDB, CouchDB)
- Binary Dumps (Perl's Data::Dumper, Python's pickle)
- Non-Storage (pipes, named pipes/FIFOs, sockets)
- Keep it RAM-resident.

## **Editing Big Data**

- Don't!
- Use format-specific utilities to view such files and hash values to check if they're identical to what they should be.
- Try not to be the person who tries to open a 200GB compressed data file with nano/vim/joe/emacs, etc.

# **Slicing & Dicing Big Data**

- Use format-specific tools.
- ncview, nco, for netCDF
- [h5py,](http://docs.h5py.org/en/2.3/quick.html) [pytables,](http://www.pytables.org/moin) vitables, [R,](http://moo.nac.uci.edu/~hjm/AnRCheatsheet.html#hdf5) hdfview, for HDF
- well-documented APIs for most languages; even specific books. **O'RELLIN**
- Writing and reading such formats is not as hard as it might appear.
- These formats are just data containers, much like ASCII files.

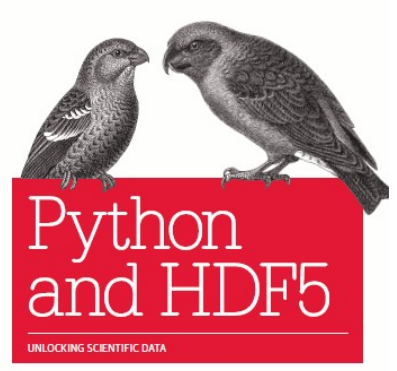

**Andrew Collette** 

### **HDF5 Internal Structure**

- **Datasets:** arrays of homogeneous types int's, floating points, strings, bools.
- Groups: collections of 'Datasets' or other 'Groups', leading to the ability to store data in a hierarchical, directory-like structure, hence the name.
- **Attributes:** Metadata about the Datasets, which can be attached to the data. Internal or external. (as with XDF or SDCubes).

#### **HDF5 file format**

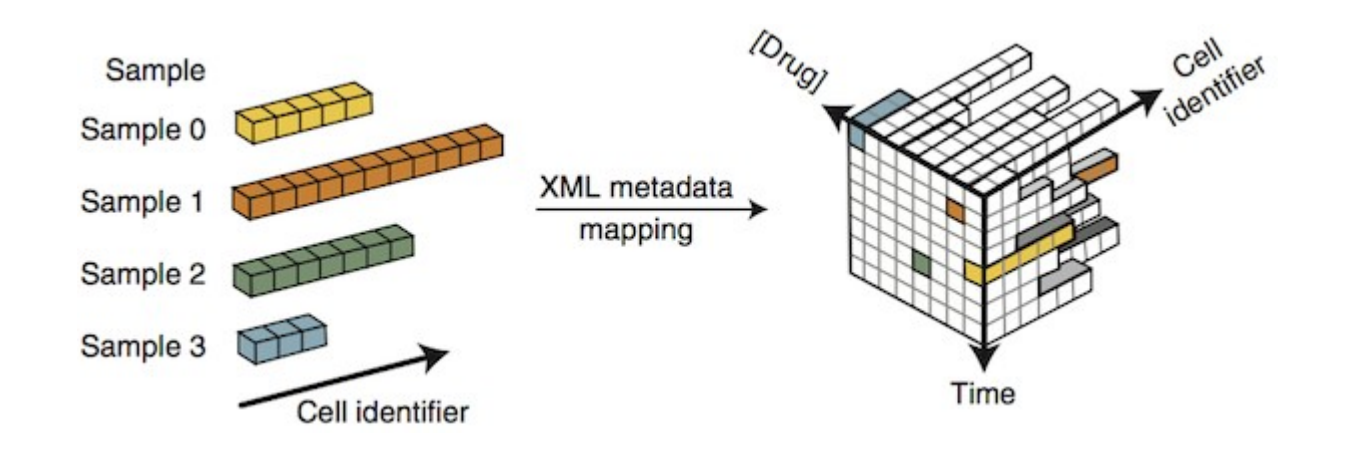

## **Relational vs Hierarchical**

- HDF5 (& similar formats) are designed to allow large amounts of numerical data to be read and written (and re-written).
- Relational Databases are designed to answer relational queries and allow small, fast data inserts and modifications.
- These 2 approaches are quite different
- Be careful which approach you take.

## **Optimization**

- To process BigData, you need efficient code.
- To find inefficient code, you profile it.
- **'time'** vs '**/usr/bin/time -v'**
	- gross overview of how long it tool
- **Oprofile**
	- Easily gives you per-function time sinks
- **HPCToolkit**
	- Per-line time & hardware counter execs

## **BigData needs Parallelism (//)**

- The bigger the data, the more you need *l*/ism.
- **Easy:** what's given to you on the cluster.
	- // filesystem.
- **Pretty Easy:** Splitting your analysis & data into independent streams & chunks.
	- Using SGE, Job Arrays, // functions, and all the spare cores on the cluster.
- **Damn Hard:** Writing your own programs to do analysis in //, using OpenMP, MPI, CUDA, OpenCL, Julia

## **Embarrassingly Parallel (EP)**

- Where the analysis of any chunk of data is independent of the analysis of any other chunk.
- Break the data into equal sized pieces and spread them out over all the CPUs you can.
- aka Single Process, Multiple Data (SPMD)
- more loosely: Scatter/Gather
- What GPUs are REALLY good at.

## **Hadoop / MapReduce**

- Special cases where you have EP jobs and lots of cores to throw at it.
- Hadoop is actually the underlying parallel FS
	- Not a general-purpose FS; not POSIX (and HPC already has a // FS).
	- MapReduce (~Producer / Consumer model)
		- Map decomposes the data into required form.
		- Reduce does the analysis.

## **Map(Shuffle)Reduce**

- **Map:** Each worker node applies the "map()" function to the local data, writes the output to a temporary storage (HDFS). A master node orchestrates that for redundant copies of input data, only one is processed.
- **Shuffle:** Worker nodes redistribute data based on the output keys (produced by the "map()" function), such that all data belonging to one key is located on the same worker node.
- **Reduce**: Worker nodes now process each group of output data, per key, in parallel.

## **Hadoop improvements**

- Spark more sophisticated, in-memory analytics engine (replaces MapReduce)
- Hive Data warehouse built on top of HadoopFS
- Shark Spark on Hive
- $\cdot$  Pig Language (PigLatin) for automating the production of MapReduce programs – sort of an SQL for MR pipelines.

Many of these technologies require Hadoop-ish semantics, but HPC already has a fast // FS and Hadoop can be emulated on top of the exiting FS.

### **BigData, not ForeverData**

- HPC is not backed-up.
- Cannot tolerate old, unused BigData.
- RobinHood is looking for your old BigData.
- Please help us by doing your own data triage.
- Ask your PIs to bug our boss to provide more resources so we can provide more resources.

## **Visualizing BigData**

- Lots of points means special apps for visualizing them.
- Visualization techniques for mapping variables onto color, texture, symbol types and sizes, transparency, vectors, time series, maps, interactivity
- [Wunderground](http://www.wunderground.com/), [gapminder,](http://www.gapminder.org/) [Circos,](http://circos.ca/) gephi

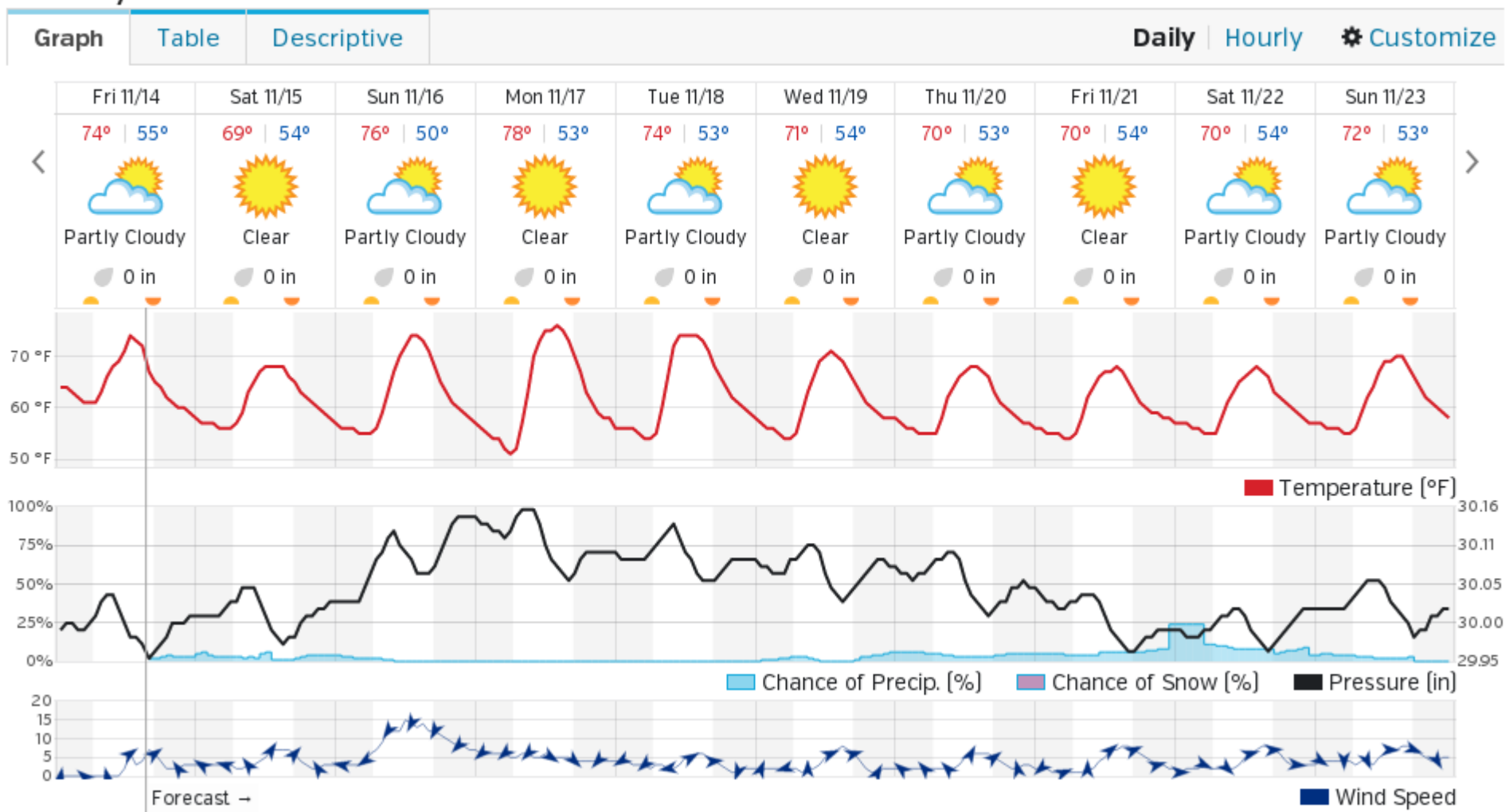

#### 10-Day Weather Forecast

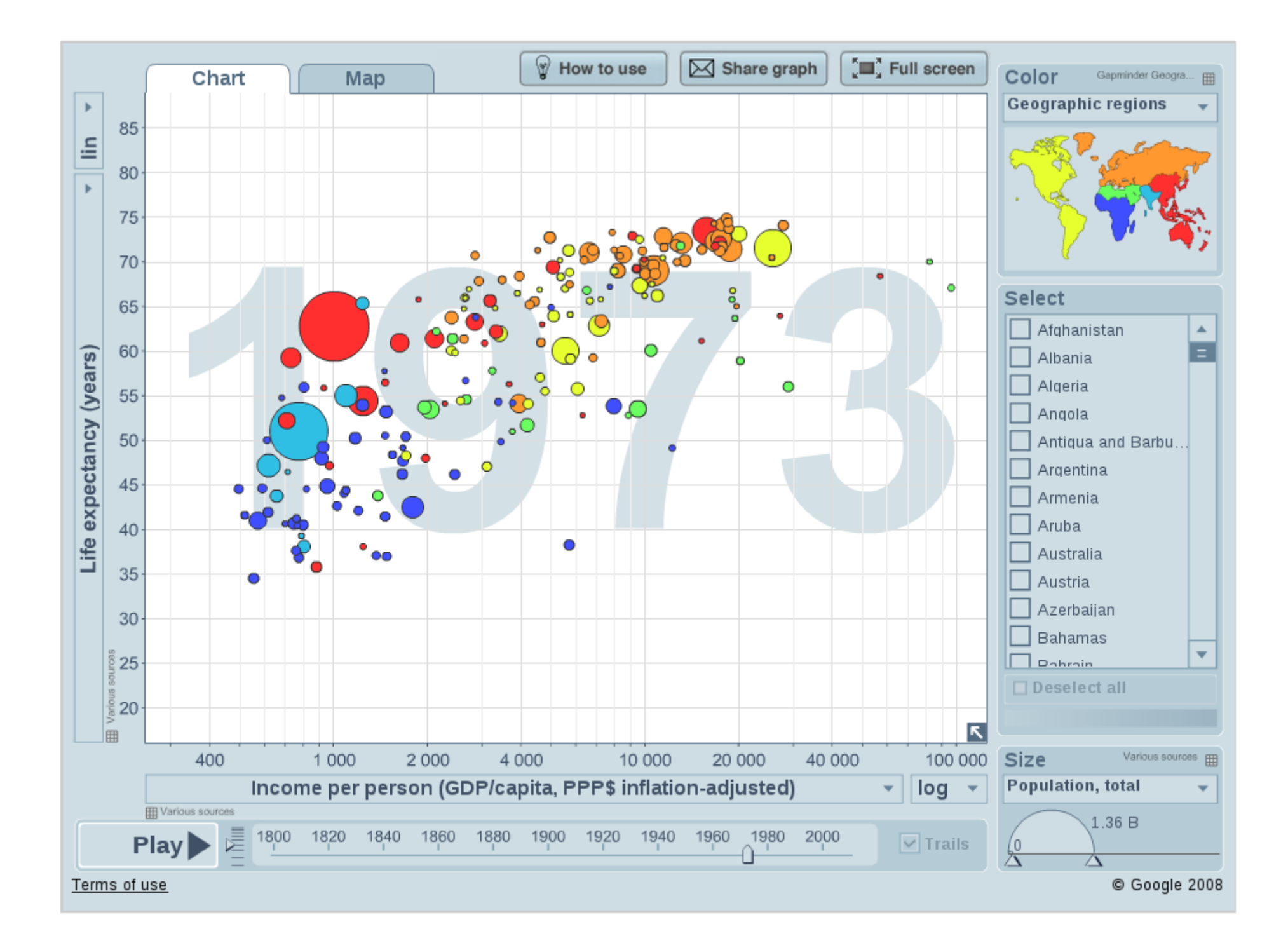

#### **Circos visualizations**

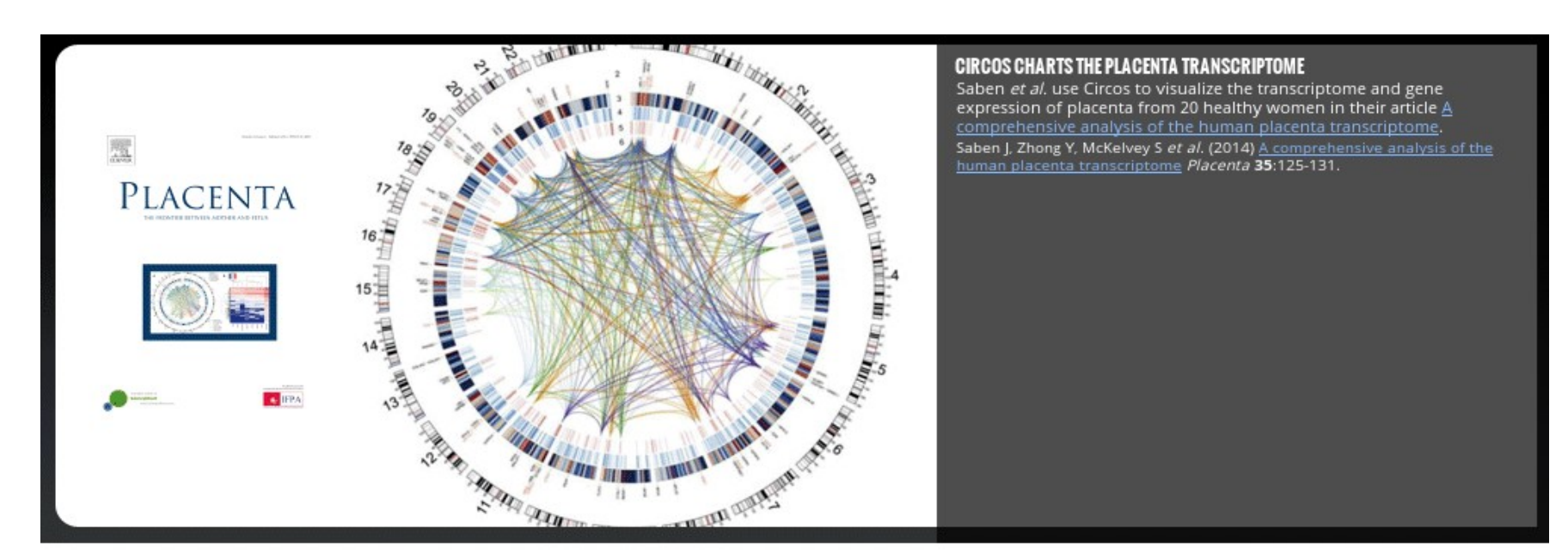

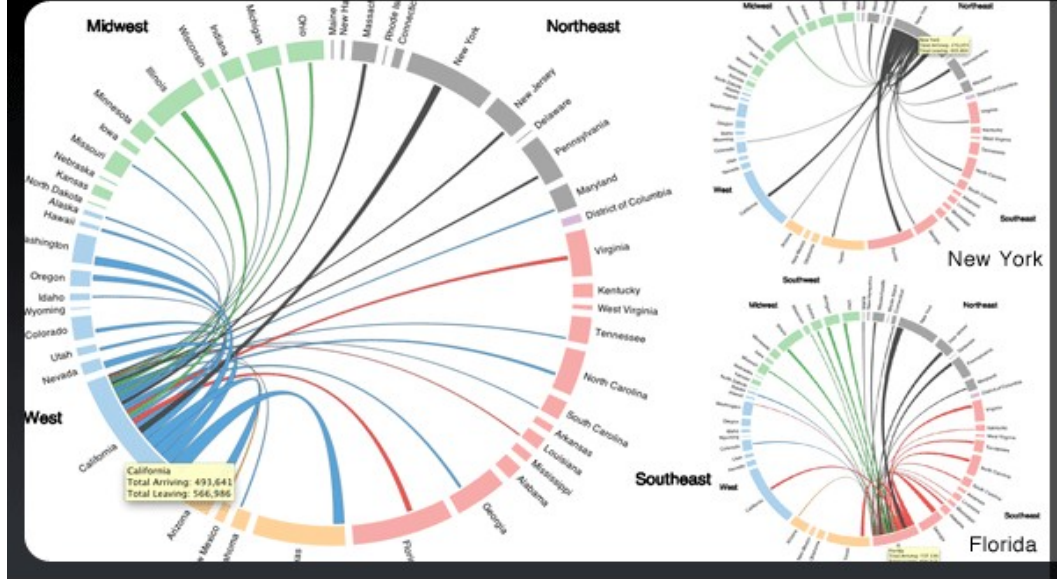

#### CIRCOS MAPS AMERICA'S RESTLESS INTERSTATE MIGRATION WITHOUT A MAP

Wired has a writeup about migration patterns within the US that<br>shows the data using d3.js chord diagrams, modeled after how Circos shows tabular data.

#### **Gephi Visualizations**

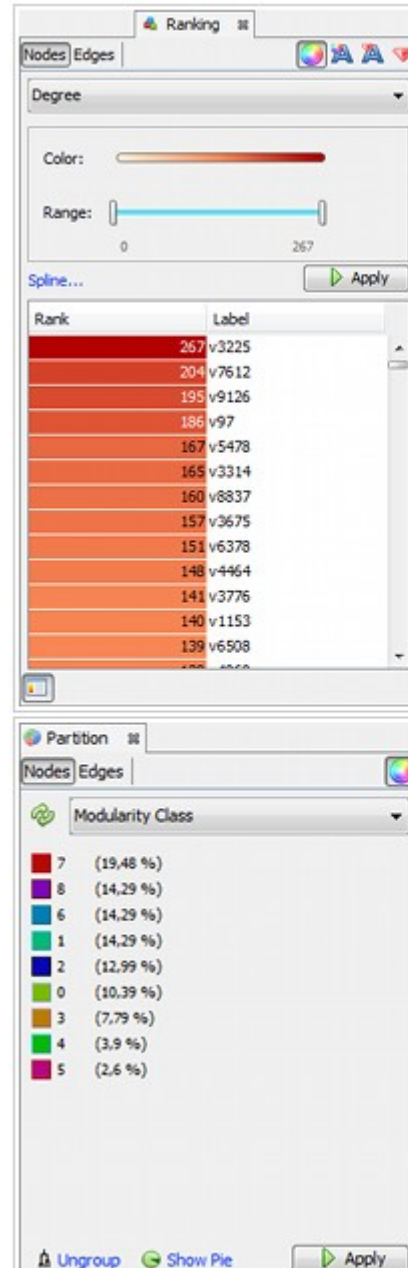

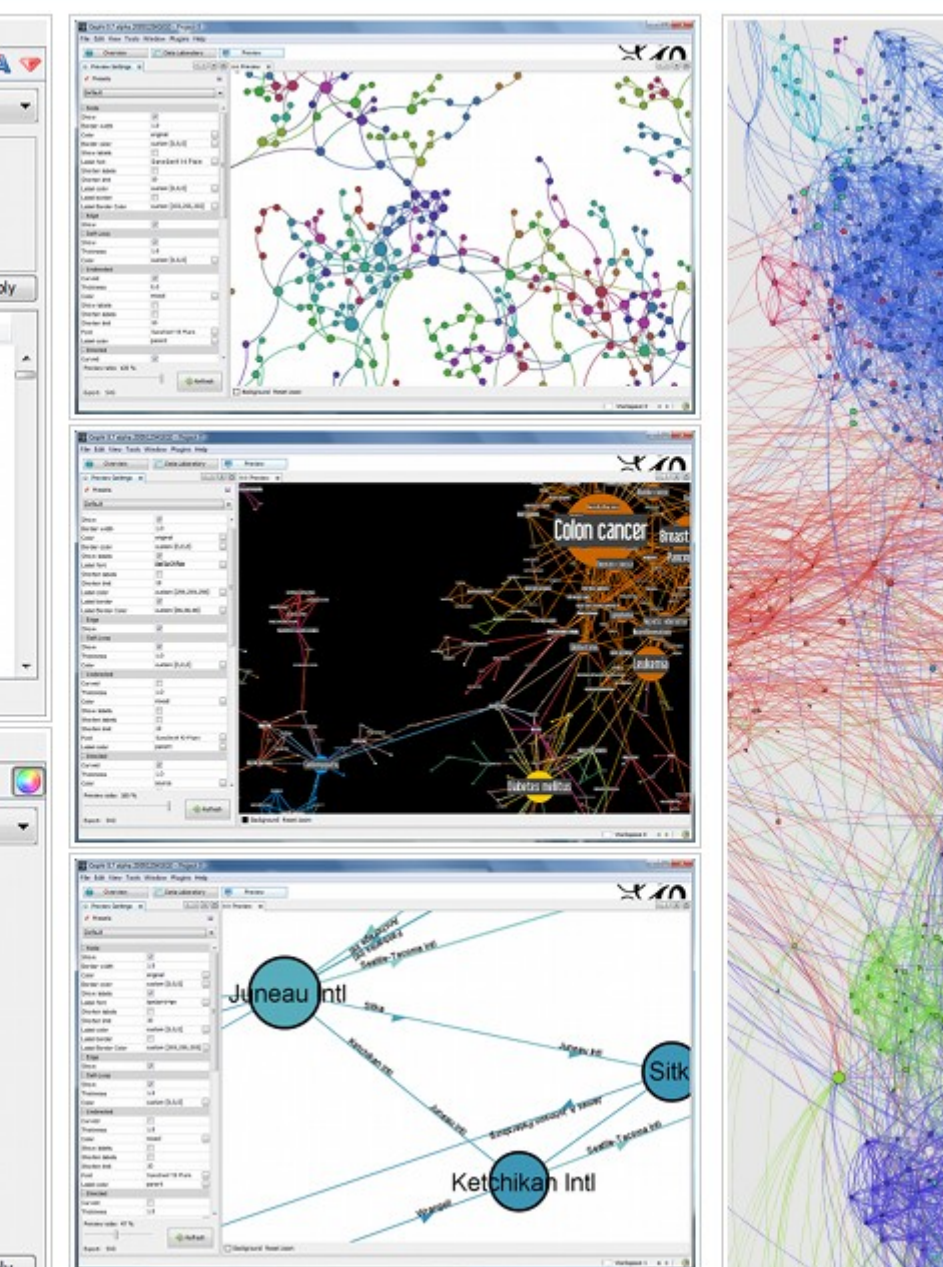

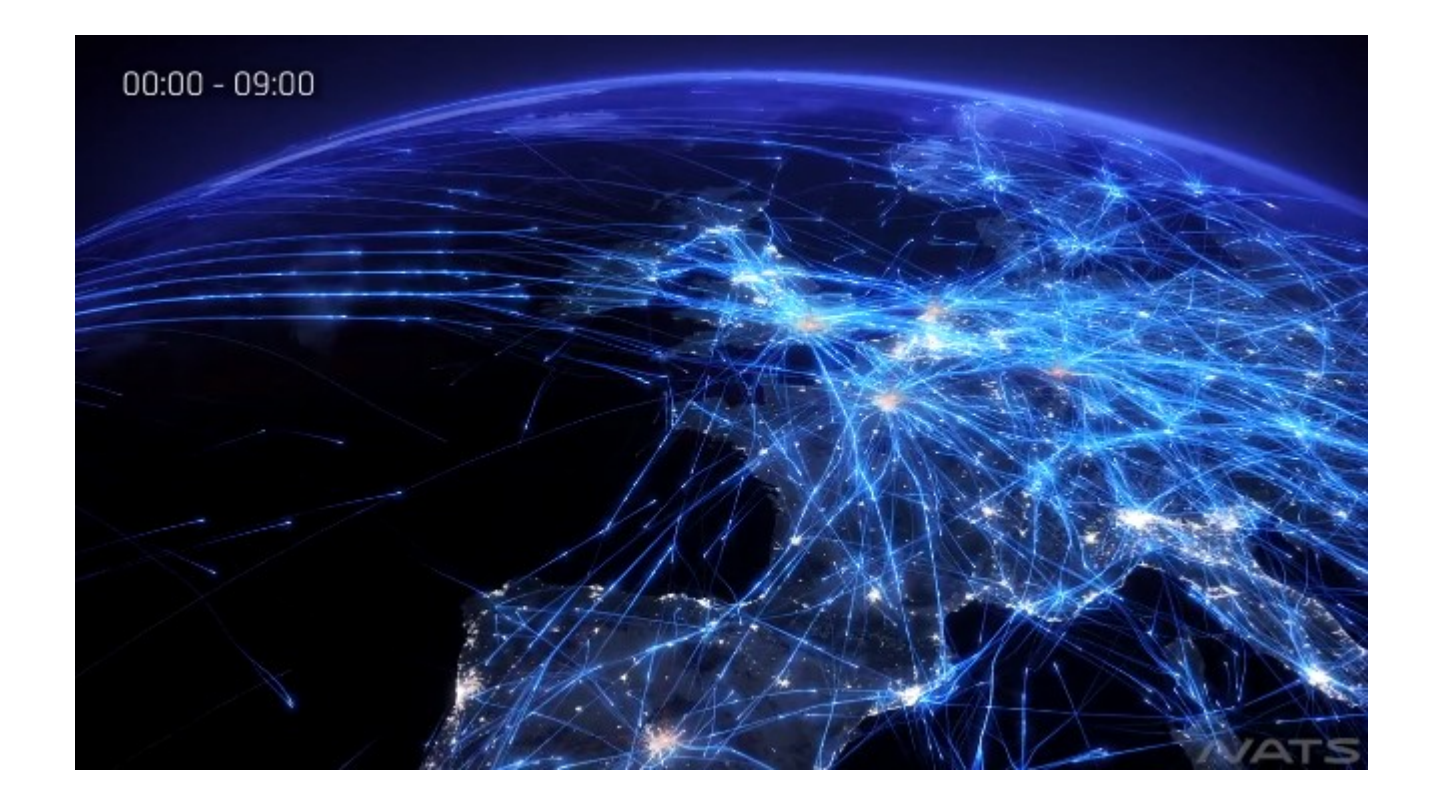

### **Visualization Apps**

- [Simple Data Visualization](http://moo.nac.uci.edu/~hjm/ManipulatingDataOnLinux.html#_simple_data_visualization) <http://goo.gl/TNJv8h>
- [Multivariate Data Visualization](http://moo.nac.uci.edu/~hjm/ManipulatingDataOnLinux.html#_visualization_of_multivariate_data) <http://goo.gl/32AXAO>
- [Roll your own](https://processing.org/) with <https://processing.org>